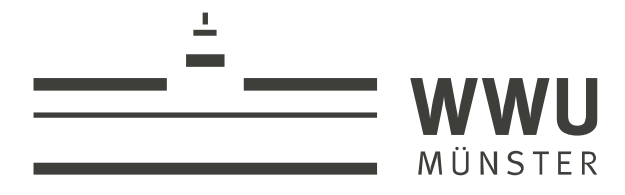

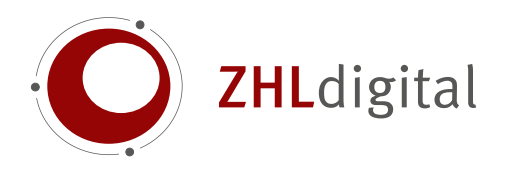

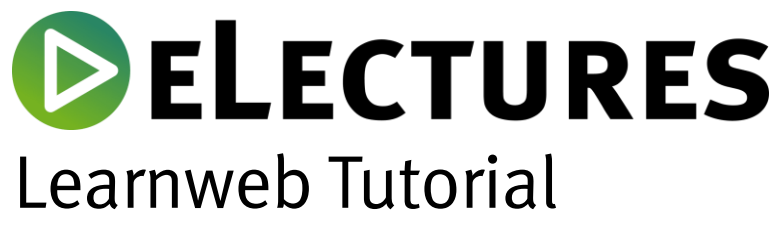

Die Sichtbarkeit von Videos verändern

wissen.leben

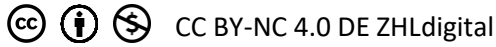

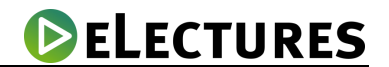

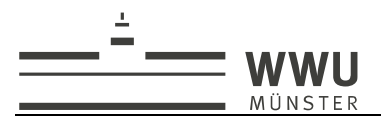

Im Folgenden wird beschrieben, wie Sie die Sichtbarkeit von Videos im Learnweb verändern. Hierbei können Sie auswählen, ob Sie die Videos für alle Teilnehmer/innen unsichtbar machen (Zugang nur für Lehrende) oder für alle den Zugang erlauben. Ferner ist es möglich, allen Teilnehmer/innen ausgewählter Gruppen den Zugang zum Video zu erlauben.

1. Melden Sie sich mit Ihrer Nutzerkennung und Ihrem Passwort im Learnweb an.

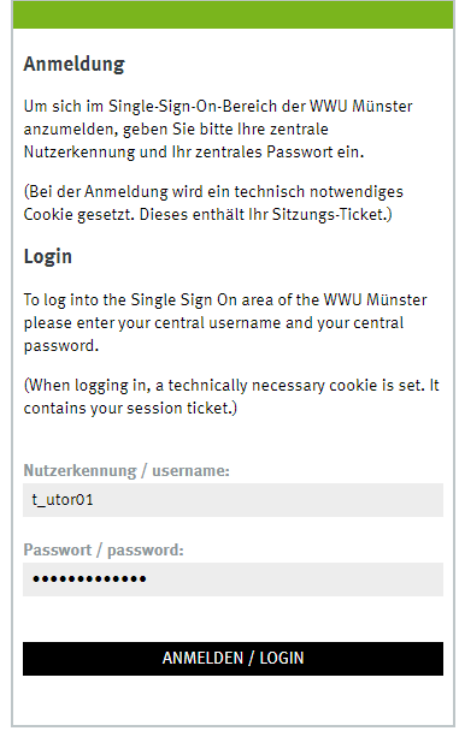

- 2. Klicken Sie auf die Schaltfläche BIMEINE KURSE und wählen Sie den Kurs aus, in dem Sie bereits ein Video eingebunden haben und dessen Sichtbarkeit Sie verändern möchten.
- 3. Als nächstes wählen Sie die Schaltfläche <sup>Zum Überblick...</sup>, die Sie im rechten Bereich der Seite in dem Block "Opencast Videos" finden.

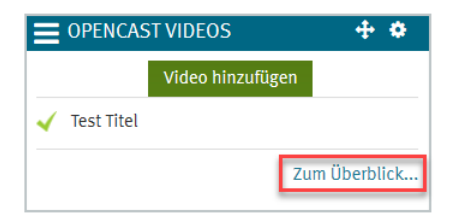

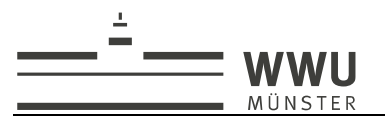

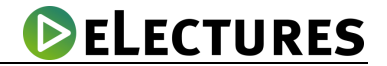

4. Hier sehen Sie nun alle Dateien, die gerade hochgeladen werden (Bereich "Videos, die gerade zum Streaming-Server hochgeladen werden") oder bereits hochgeladen wurden (Bereich "Videos, die in diesem Kurs verfügbar sind").

Klicken Sie auf das Augensymbol, welches sich in der Zeile des Videos befindet, dessen Sichtbarkeit Sie verändern möchten.

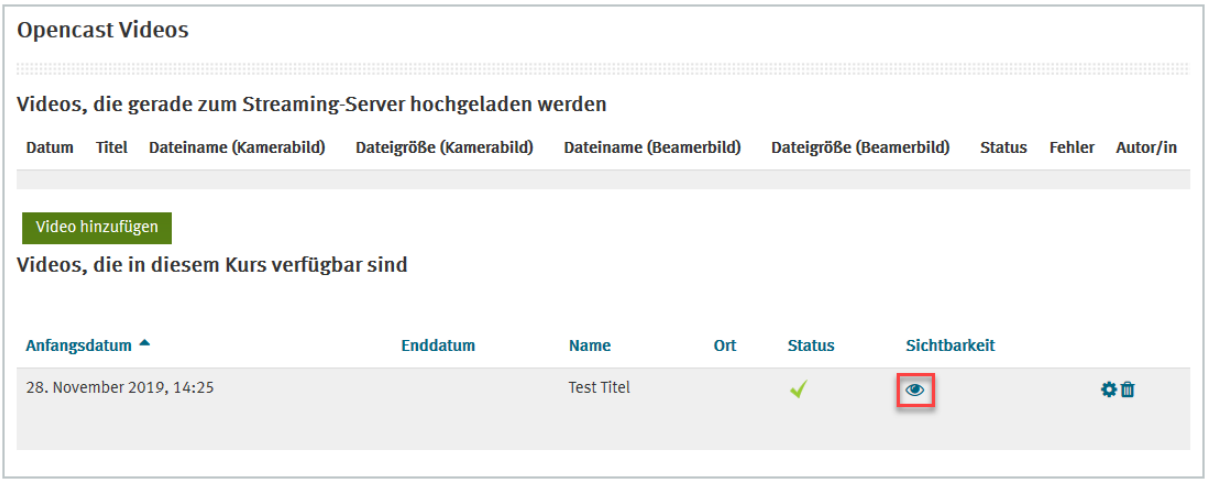

- 5. Markieren Sie eine der drei Auswahlmöglichkeiten:
	- a. Alle Teilnehmer/innen am Zugang zum Video hindern
	- b. Allen Teilnehmer/innen den Zugang zum Video erlauben
	- c. Allen Kursteilnehmer/innen ausgewählter Gruppen Zugang zum Video erlauben (Markieren Sie mindestens eine Gruppe. Weitere Gruppen können markiert werden, indem Sie die Strg-Taste Ihrer Tastatur gedrückt halten und währenddessen die entsprechenden Gruppen mit der linken Maustaste anklicken.)

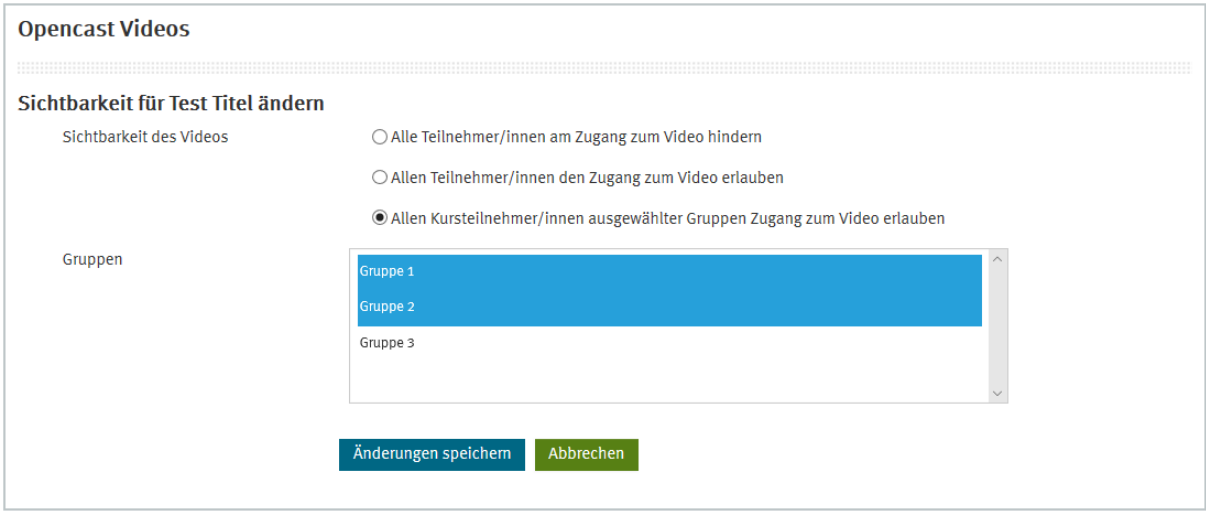

6. Drücken Sie nun den Knopf Anderungen speichem

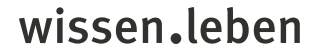